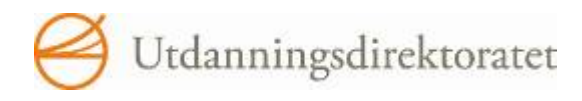

# Eksamen 01.06.2010

## REA3015 Informasjonsteknologi 2

#### **Om vedlegg og opphavsrettigheter**

Utdanningsdirektoratet har ikke adgang til å publisere opphavrettslig materiale på Internett. Tekster og bilder som er vedlagt oppgavene kan i noen tilfeller finnes på Internett. Oppgavene med vedlegg er også sendt fylkeskommunene og kan skaffes herfra. Mange av tekstene vil du også kunne finne på biblioteket.

### Nynorsk

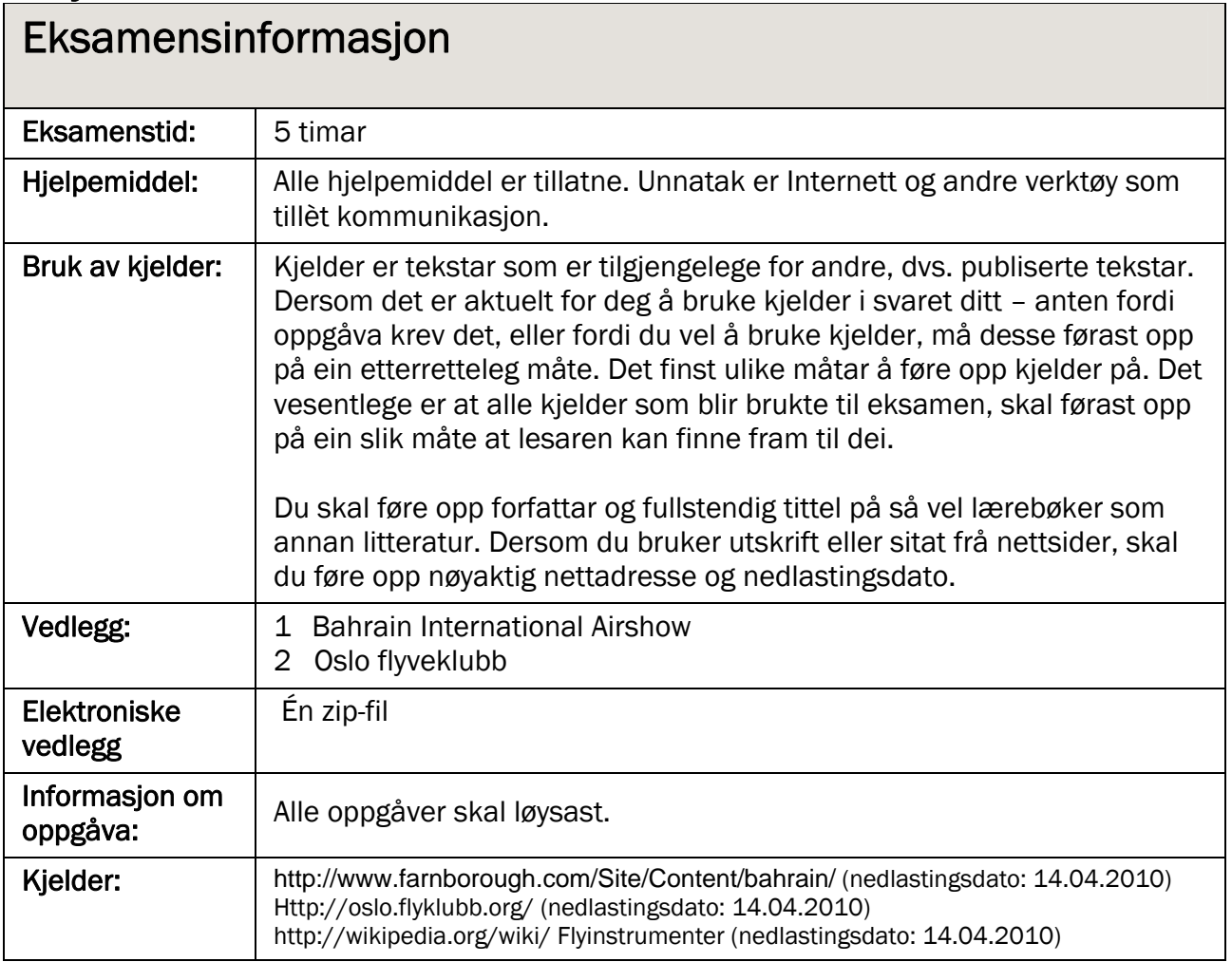

#### I oppgåvene under skal du bruke ulike filer som du finn i det elektroniske vedlegget. Last ned og pakk ut filene.

Du er blitt bedt om å løyse nokre oppgåver i samband med nettstaden til flystemnet AIR2010. Du skal lage ein del komponentar, blant anna ei startside.

#### Oppgåve 1

AIR2010 vil ha ein introanimasjon som skal liggje øvst på startsida på nettstaden. Animasjonen skal vere på 900 x 200 pikslar og liggje slik som introanimasjonen til Bahrain International Airshow og Oslo flyveklubb. (Sjå vedlegg 1 og 2.) AIR2010 ønskjer at animasjonen skal byrje med at eit fly kryssar over frå venstre til høgre, følgt av lyden av eit fly. I animasjonen skal det vere ein knapp for å slå av og på lyden.

- a) Klipp lydkuttet "jetpass.mp3" ned til ca. 6–7 sekund, og komprimer fila slik at ho blir så lita som mogleg, men framleis held akseptabel kvalitet for attgiving på nett. Lyden bør helst tonast inn og ut, slik at brukaren får inntrykk av at flyet kjem imot og forsvinn igjen. Gjer greie for korleis du har gått fram for å komprimere fila. Skriv det i eit eige tekstdokument.
- b) Lag introanimasjonen. Bruk biletfila "fly.png" (eit bilete av eit fly med gjennomsiktig bakgrunn), den komprimerte og klipte lydfila (eller originalen, dersom du ikkje endra henne). Annan grafikk som du vil bruke, må du lage sjølv. Lever fila i kjeldeformat.

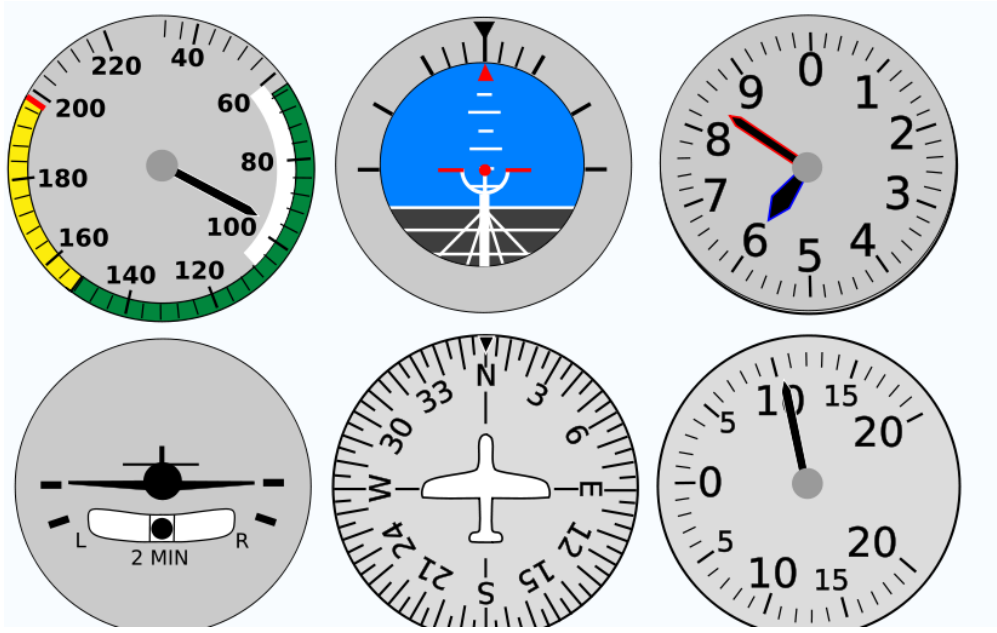

Figur 1 - Hovudinstrument i eit fly

Dette er nokre av hovudinstrumenta i eit fly. Plasseringa av desse blir kalla «standard T» og er den same for dei aller fleste moderne fly.

Øvst frå venstre: Fartsmålaren viser 95 knop, kunstig horisont-instrumentet viser horisontale vengjer og litt høg nase, høgdemålaren viser 5850 fot.

Nedst frå venstre: Svingeindikatoren viser at flyet ikkje svingar, gyrokompasset viser at flyet flyg mot nord, og stigefartsmålaren viser ei stigning på 1000 fot per minutt. (Kjelde: wikipedia.org/wiki/Flyinstrumenter)

Dei som går inn på nettstadet til AIR2010, skal kunne lære litt om dei mest sentrale instrumenta i eit fly og korleis dei fungerer. Eit lite program med dei vedlagde png-filene stigefartsmålar, fartsmålar og høgdemålar skal leggjast ut på nettstadet. Ved å klikke på dei ulike bileta skal brukaren kunne hente fram rutinar der det blir gjort utrekningar som vist i oppgåvene under.

- a) Programmer ein rutine som reknar ut flygetid når brukaren skriv inn avstand og fart. (Fart blir vist i knop og avstand i kilometer, 1 knop = 1,852 km/t.) Gi svaret i timar og minutt eller som eit desimaltal.
- b) Programmer ein rutine som reknar ut høgd i meter når brukaren skriv inn høgd i fot  $(1$  fot = 30,48 cm).

Programmet skal maksimalt bruke 650 x 650 pikslar. Legg vekt på brukarvennleg utforming som passar inn på nettstaden.

#### Oppgåve 3 Programmeringsoppgåve, flygetid

a) Programmer ein rutine som reknar ut flygetid. Ta utgangspunkt i tabellen under, som viser omtrentleg avstand i luftlinje mellom nokre flyplassar i Noreg. Når brukaren skriv inn startstad, reisemål og fart i knop, skal programmet rekne ut flygetida.

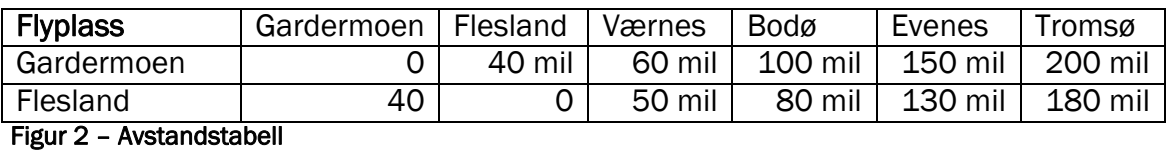

b) Lag eit tekstdokument der du beskriv rutinen du har laga.

#### Oppgåve 4 Planlegging

Du skal planleggje nettstaden til flygeklubben. AIR2010 ønskjer at nettstaden i stor grad skal ha same struktur og innhald som nettstadene til andre kjende flystemne, og dei ønskjer å få eit grovutkast til *innhald*, *struktur* og *utforming* av nettstaden.

Lag grovutkastet. Vel sjølv om du vil beskrive dette med tekst, bilete eller begge delar.

#### Oppgåve 5 Levering av filer til eksamenssvaret

På denne eksamenen har du produsert ein del filer. Lever berre dei filene som er svar på oppgåvene (ikkje andre arbeidsfiler). Animasjonen og dei programmerte filene skal leverast både i kjeldeformat og i køyrbart format. Komprimer og pakk alle filene i éi fil med relevant format og optimal storleik. Gjer greie for kva for verktøy og versjonsnummer du har brukt for å svare på oppgåvene.

### Bokmål

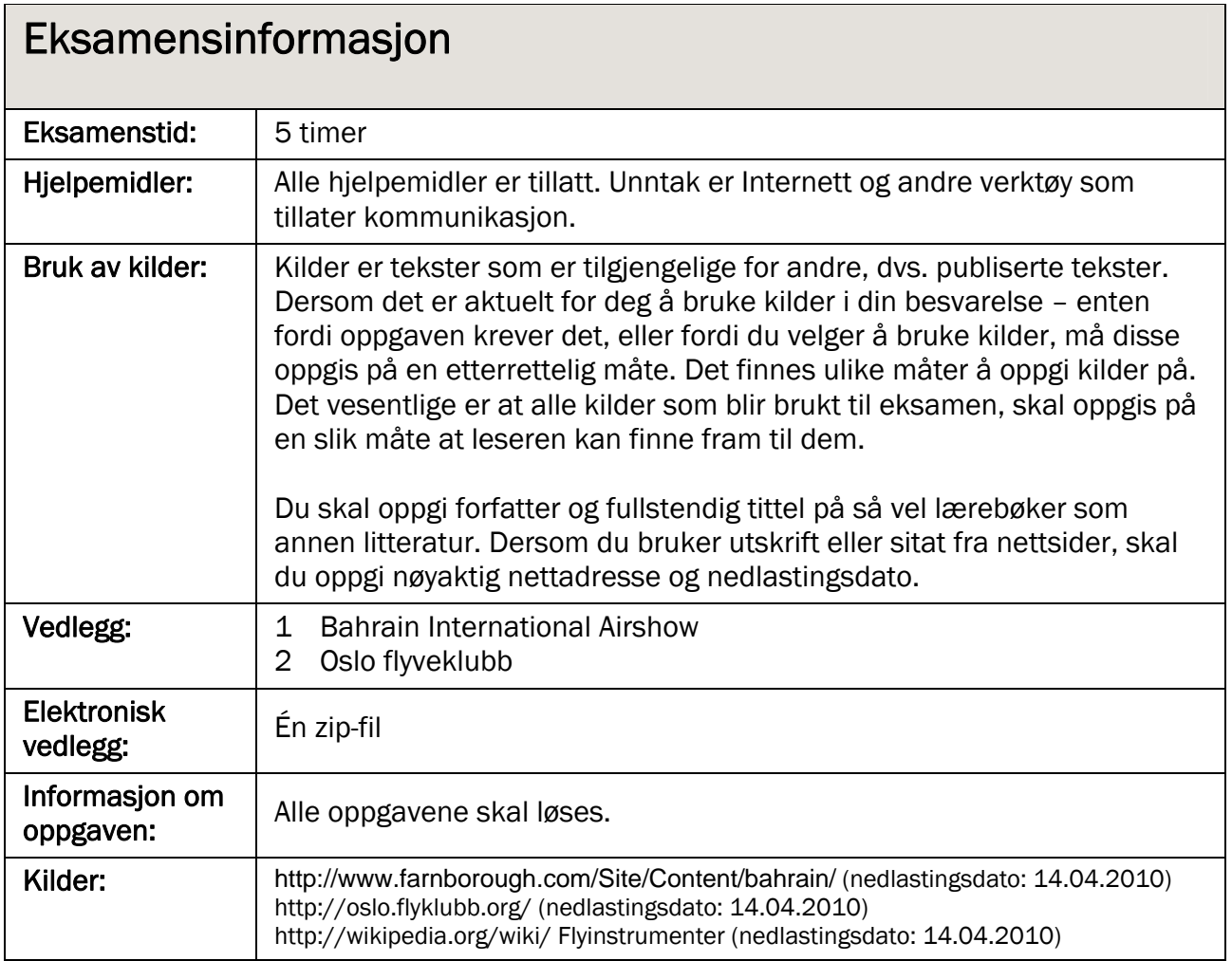

### **Oppgave**

#### I oppgavene under skal du bruke ulike filer som du finner i det elektroniske vedlegget. Last ned og pakk ut filene.

Du har blitt bedt om å løse noen oppgaver knyttet til flystevnet AIR2010 sitt nettsted. Du skal lage en del komponenter, blant annet en startside.

### Oppgave 1

AIR2010 vil ha en introanimasjon som skal ligge øverst på startsiden på nettstedet. Animasjonen skal være på 900 x 200 piksler og ligge slik som introanimasjonen til Bahrain International Airshow og Oslo flyveklubb. (Se vedlegg 1 og 2.) AIR2010 ønsker at animasjonen skal begynne med at et fly krysser over fra venstre til høyre, fulgt av lyden av et fly. I animasjonen skal det være en knapp for å slå av og på lyden.

- a) Klipp lydkuttet "jetpass.mp3" ned til ca. 6–7 sekunder og komprimer filen slik at den blir så liten som mulig, men fortsatt holder akseptabel kvalitet for gjengivelse på nett. Lyden bør helst tones inn og ut, slik at brukeren får inntrykk av at flyet kommer imot og forsvinner igjen. Gjør greie for hvordan du har gått fram for å komprimere filen. Skriv i et eget tekstdokument.
- b) Lag introanimasjonen. Bruk bildefilen "fly.png" (et bilde av et fly med gjennomsiktig bakgrunn), den komprimerte og klipte lydfilen (eller originalen, hvis du ikke endret den). Annen grafikk du vil bruke, må du lage selv. Lever filen i kildeformat.

#### Oppgave 2

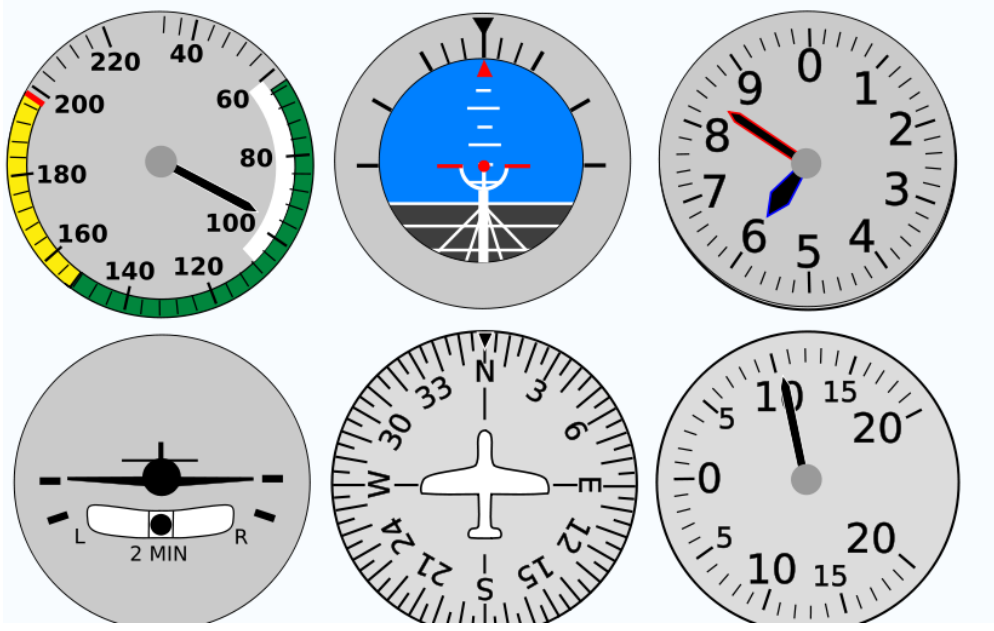

Figur 3 - Hovedinstrumenter i et fly

Dette er noen av hovedinstrumentene i et fly. Plasseringen av disse kalles «standard T» og er den samme for de aller fleste moderne fly.

Øverst fra venstre: Hastighetsmåleren viser 95 knop, kunstig horisont-instrumentet viser horisontale vinger og litt høy nese, høydemåleren viser 5850 fot.

Nederst fra venstre: Svingeindikatoren viser at flyet ikke svinger, gyrokompasset viser at flyet flyr mot nord, og stigehastighetsmåleren viser en stigning på 1000 fot per minutt. (Kilde: wikipedia.org/wiki/Flyinstrumenter)

De som går inn på nettstedet til AIR2010, skal kunne lære litt om de mest sentrale funksjonene i et fly og hvordan de fungerer. Et lite program med de vedlagte png-filene stigefartsmåler, hastighetsmåler og høydemåler skal legges ut på nettstedet. Ved å klikke på de ulike bildene skal brukeren kunne hente fram rutiner der det foretas beregninger som angitt i oppgavene nedenfor.

- a) Programmer en rutine som beregner flytid når brukeren skriver inn avstand og fart. (Fart oppgis i knop, og avstand oppgis i kilometer, 1 knop = 1,852 km/t.) Angi svaret i timer og minutter eller som et desimaltall.
- b) Programmer en rutine som beregner høyde i meter når brukeren oppgir høyde i fot  $(1$  fot = 30,48 cm).

Programmet skal maksimalt bruke 650 x 650 piksler. Legg vekt på brukervennlig utforming som passer inn på nettstedet.

#### Oppgave 3 Programmeringsoppgave, flytid

a) Programmer en rutine som beregner flytid. Ta utgangspunkt i tabellen under som anslår avstanden i luftlinje mellom noen flyplasser i Norge. Når brukeren oppgir startsted, reisemål og fart i knop, skal programmet beregne flytiden.

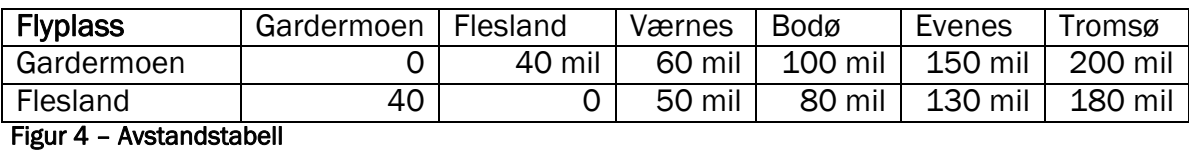

b) Lag et tekstdokument der du beskriver rutinen du har laget.

#### Oppgave 4 Planlegging

Du skal planlegge nettstedet for flyklubben. AIR2010 ønsker at nettstedet i stor grad skal ha samme struktur og innhold som nettsteder til andre kjente flystevner, og de ønsker å få et grovutkast til *innhold*, *struktur* og *utforming* av nettstedet.

Lag grovutkastet. Velg selv om du vil beskrive dette med tekst, bilder eller begge deler.

#### Oppgave 5 Levering av filer til eksamensbesvarelsen

På denne eksamenen har du produsert en del filer. Lever bare de filene som er svar på oppgavene (ikke andre arbeidsfiler). Animasjonen og de programmerte filene skal leveres både i kildeformat og kjørbart format. Komprimer og pakk alle filer i én fil med relevant format og optimal størrelse. Redegjør for hvilke verktøy og versjonsnummer du har brukt til å besvare oppgavene.

Schweigaards gate 15 Postboks 9359 Grønland 0135 OSLO Telefon 23 30 12 00 www.utdanningsdirektoratet.no

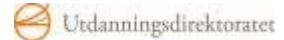